# Microsoft Excel 2013, Part 1 of 5: Get Acquainted with the Environment

# page 1

**Meet the expert:** Leeanne McManus is a nationally renowned trainer, facilitator, and productivity expert who has conducted thousands of sessions over the past decade. While widely recognized for helping end-users, departments, and organizations learn how to maximize their software products, most notably Office 365 and Adobe, Leeanne also facilitates sessions to enhance productivity and performance through soft skills development. Her professional background includes Human Resources, Operations, and Talent and Development.

**Prerequisites:** This course assumes that students are familiar with the basic use of Windows and common use of the mouse and keyboard. No prior experience with Excel is assumed.

#### **Runtime:** 01:54:28

**Course description:** In this course, productivity and software expert LeeAnne McManus will walk you through the features of Excel 2013. You will learn how to navigate the user interface and also how to create visually-stimulating documents from scratch or from templates.

#### **Course outline:**

#### **Getting Started**

- Introduction
- Description of Excel 2013
- Audience
- The Excel Interface
- Documents
- Navigating the Ribbon Tabs
- The Quick-Access Toolbar • Contextual Ribbon Tabs
- Status Bar
- Changing Views
- 
- Demo: Ribbon Tabs • Demo: More Ribbon Tabs
- Demo: Quick Access Toolbar
- Demo: Status Bar
- Summary

## **Sign in to Office 365**

- Introduction
- Sign in to Office 365
- Demo: Office 365
- Summary

## **Drop Down, Dialog, & Gallery**

- Introduction
- Understanding Drop Downs
- Opening a Dialog Box
- Expanding Galleries
- Demo: Cell Formatting
- Demo: Other Drop Downs
- Summary

#### **Understanding the Backstage**

• Introduction

- Understanding the Backstage
- Demo: Backstage
- Demo: More Backstage
- Summary

## **Templates**

- Introduction
- Start New or with a Template
- Demo: Template
- Demo: Finding Templates
- Summary

## **Customization**

- Introduction
- Customizing the Environment
- Show or Hide the Ribbon
- Customize the Ribbon
- Customize the QAT
- Options Dialog Box
- Demo: Show/Hide Ribbon
- Demo: Quick Access Toolbar
- Demo: More Commands
- Demo: Customize the Ribbon
- Demo: Other Excel Options
- Summary

#### **Select, Edit, and Modify**

- Introduction
- Select, Edit & Modify Content
- Mini Toolbar Formatting
- Quick Clicks for Fast Modify
- Quick Preview
- Demo: Mini Toolbar
- Demo: Quick Preview
- Summary

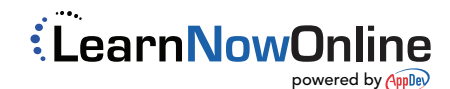